# **Промышленный Ethernet коммутатор серии SICOM3000S**

*Руководство по аппаратной части*

*Версия 1.0* 

Сайт: https://kyland-rus.ru/

Эл. почта: [sales@kyland](mailto:sales@kyland-rus.ru)-rus.ru [support@kyland](mailto:support@kyland-rus.ru)-rus.ru

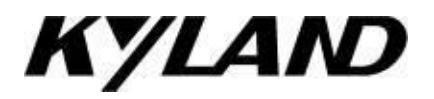

#### **Уведомление о безопасной эксплуатации**

Изделие работает надежно, пока оно используется в соответствии с инструкциями. Следует избегать искусственного повреждения или разрушения устройства. Прежде чем использовать устройство, внимательно прочтите это уведомление в целях обеспечения безопасности персонала и оборудования. Сохраните данное руководство для дальнейшего использования. Компания Kyland не несет ответственности за какой-либо ущерб персоналу или оборудованию, возникший в результате нарушения данного руководства.

- Не размещайте устройство вблизи источников воды или во влажных местах. Поддерживайте относительную влажность окружающей среды в пределах от 5 до 95 % (без конденсации).
- Не размещайте устройство в условиях, где оно может подвергнуться воздействию сильного магнитного поля, сильной или постоянной вибрации или воздействию высокой температуры. Придерживайтесь допустимых диапазонов рабочей температуры и температуры хранения.
- Установите и разместите устройство надежно и прочно.
- Поддерживайте устройство в чистоте. При необходимости протрите мягкой хлопчатобумажной тканью.
- Не кладите на устройство или кабели посторонние материалы. Обеспечьте достаточный отвод тепла и аккуратную прокладку кабеля без запутывания и узлов.
- При работе с устройством надевайте антистатические перчатки или используйте другие защитные меры.
- Избегайте любых открытых металлических проводов, поскольку они могут быть окислены или находиться под напряжением.
- Устанавливайте устройство в соответствии с соответствующими национальными и местными нормами.
- Перед включением питания убедитесь, что источник питания соответствует допустимому диапазону устройства. Высокое напряжение может повредить устройство.
- Разъемы питания и другие разъемы должны быть надежно соединены между собой.
- Не подключайте и не отключайте источник питания мокрыми руками. Когда устройство включено, не прикасайтесь к нему или его частям мокрыми руками.
- Перед использованием устройства, подключенного к сетевому кабелю, снимите все украшения (например, кольца, браслеты, часы и ожерелья) или любые другие металлические предметы, поскольку они могут привести к поражению электрическим током или ожогам.
- Не эксплуатируйте устройство, не подключайте и не отключайте кабели во время грозы.
- Используйте совместимые разъемы и кабели. Если вы не уверены, свяжитесь с нашим персоналом по продажам или технической поддержке для подтверждения.
- Не разбирайте устройство самостоятельно. При возникновении аномалий свяжитесь с нашим персоналом по продажам или технической поддержке.
- Если какая-либо деталь утеряна, свяжитесь с нашим персоналом по продажам или технической поддержке, чтобы приобрести замену. Не покупайте детали по другим каналам.
- Утилизируйте устройство в соответствии с соответствующими национальными правилами, предотвращая загрязнение окружающей среды.

В следующих случаях немедленно отключите электропитание и свяжитесь с представителем Kyland:

- Попадание воды в оборудование.
- Повреждение оборудования или корпуса.
- Ненормальное изменение работы или производительности оборудования.
- Запах, дым или ненормальный шум из оборудования.

ПРИМЕЧАНИЕ: Данное оборудование было испытано и признано соответствующим ограничениям для цифровых устройств класса A в соответствии с частью 15 Правил FCC. Эти ограничения предназначены для обеспечения защиты от вредных помех при коммерческом использовании оборудования. Это оборудование генерирует, использует и может излучать радиочастотную энергию, если оно установлено и используется не в соответствии с инструкциями, может создавать вредные помехи для радиосвязи. Эксплуатация этого оборудования в жилой зоне может вызвать вредные помехи, и в этом случае пользователь должен будет устранить помехи за свой счет.

ПРИМЕЧАНИЕ: Изделие нельзя использовать в жилых помещениях. При использовании в жилых помещениях изделие может вызывать помехи. Такое использование возможно, только если пользователем приняты специальные меры по снижению электромагнитного излучения, чтобы предотвратить помехи при приеме радио- и телепередач.

#### Содержание

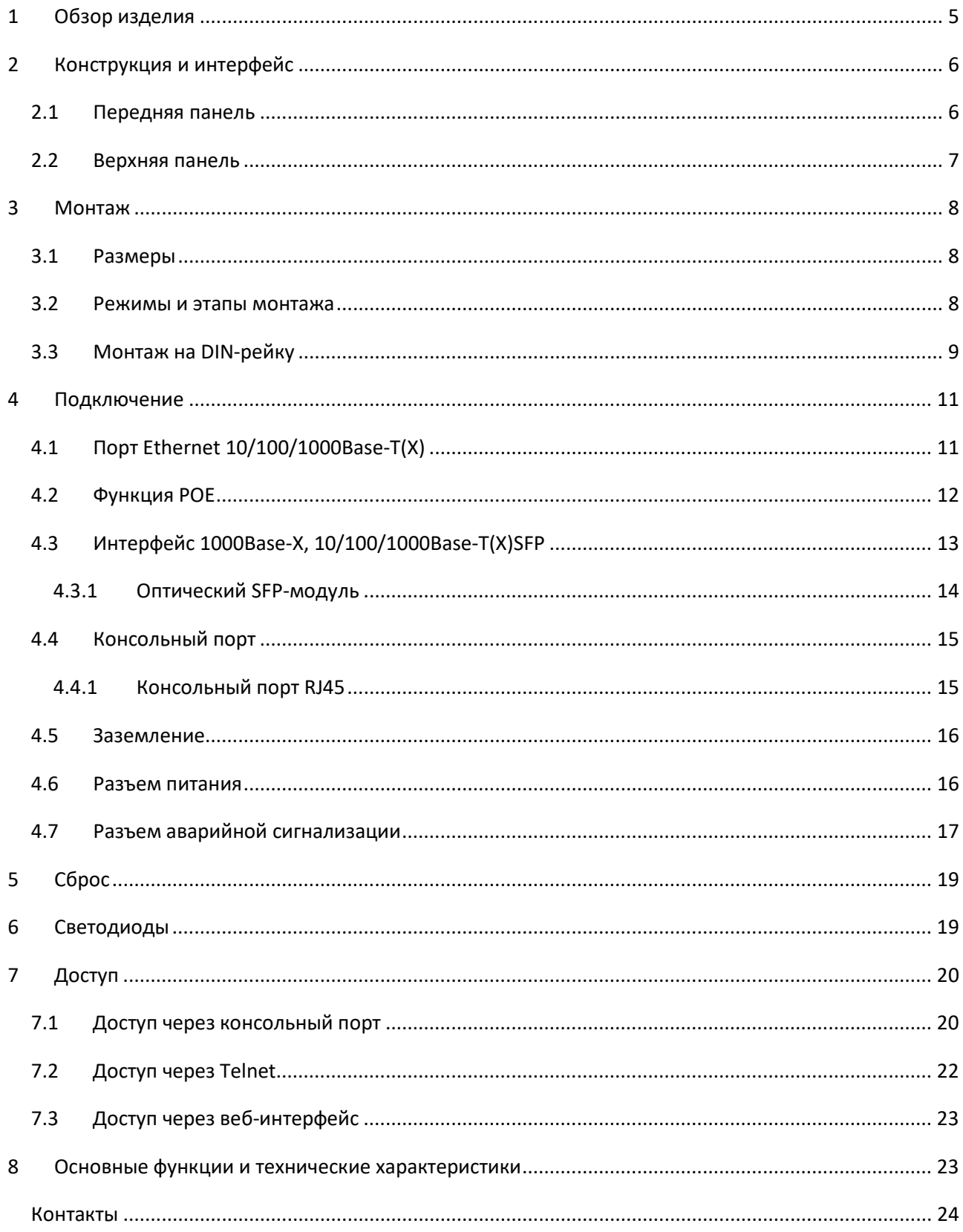

## <span id="page-4-0"></span>**1 Обзор изделия**

Коммутатор серии SICOM3000S — это промышленный PoE-коммутатор Ethernet 2 уровня, разработанный компанией Kyland для нефтяной и нефтехимической промышленности, автоматизации производства, интеллектуального транспорта, железнодорожного транспорта и других отраслей.

Эта серия коммутаторов поддерживает монтаж на DIN-рейку, имеет порт управления RJ45, поддерживает управление с консоли, через Telnet и через веб-интерфейс. Кнопка Reset имеет функцию восстановления в один клик.

В этом коммутаторе можно настроить до 4 интерфейсов Ethernet 1000Base-X, 10/100/1000Base-T(X) SFP и 8 интерфейсов Ethernet 100/1000Base-T(X) PoE. Интерфейс Ethernet 100/1000Base-T(X) поддерживает IEEE802.3at (совместимый с IEEE802.3af). Коммутатор может обеспечить максимальную мощность 240 Вт (L16). Конфигурация следующая:

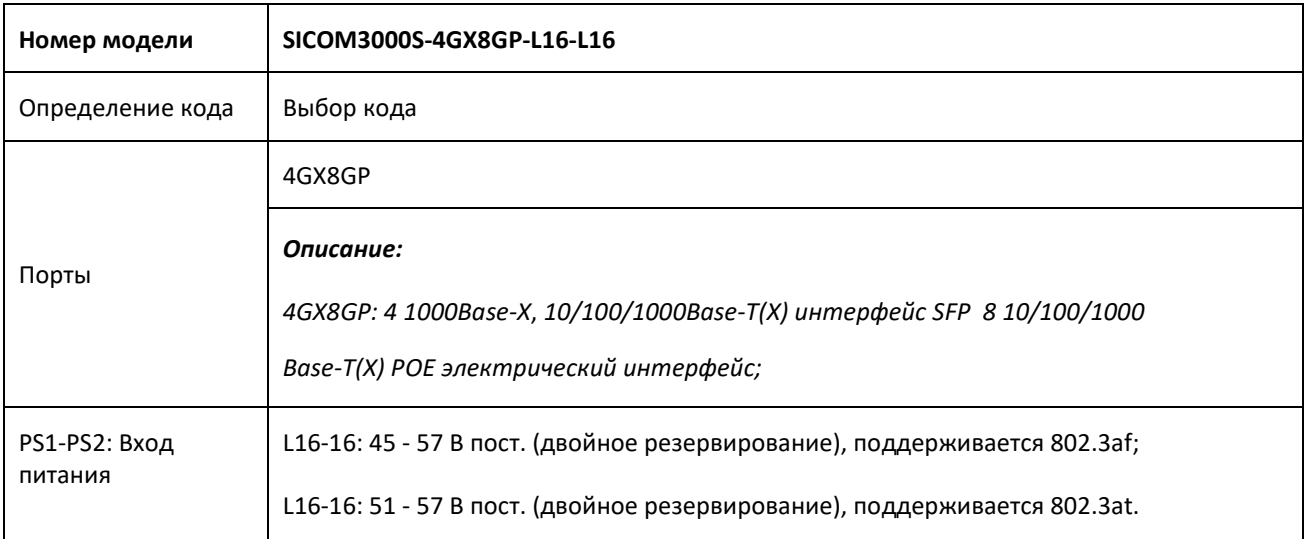

#### Таблица 1 Конфигурация SICOM3000S

## <span id="page-5-0"></span>**2 Конструкция и интерфейс**

#### **Предупреждение:**

Рекомендуется приобрести пылезащитный экран для портов (дополнительно), чтобы поддерживать их чистоту и обеспечивать работоспособность коммутатора.

## <span id="page-5-1"></span>**2.1 Передняя панель**

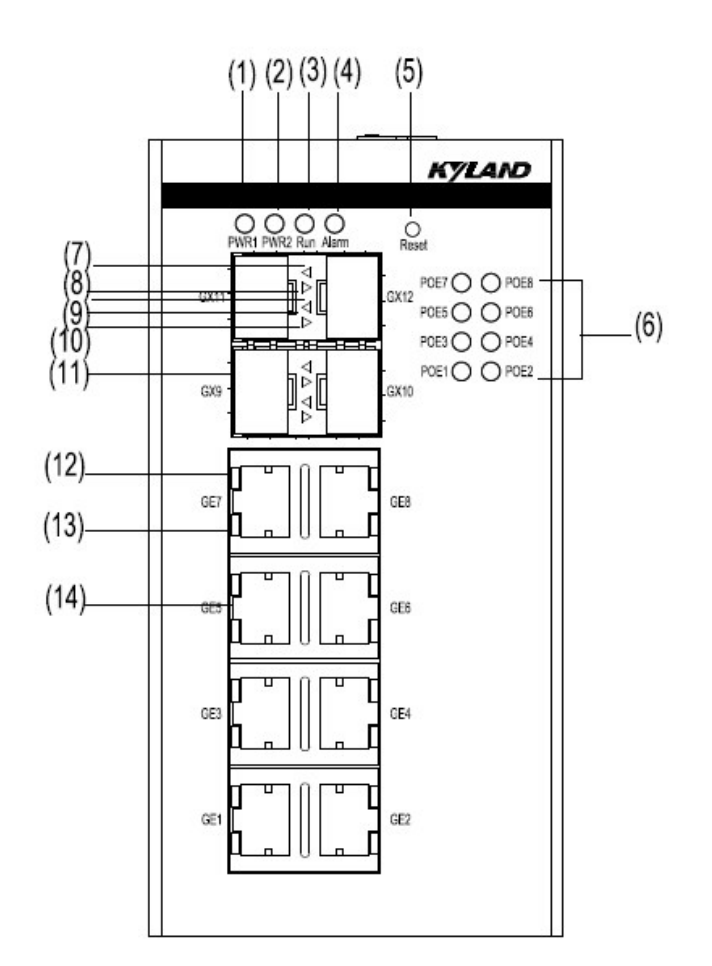

Рисунок 1 Передняя панель

- (1) Светодиод питания 1 (2) Светодиод питания 2 (3) Светодиод работы
- (4) Светодиод аварийной сигнализации (5) Кнопка Reset (6) Светодиод POE
- (7) Светодиод состояния интерфейса 1000M SFP (зеленый) (8) Светодиод скорости интерфейса 1000M SFP (желтый)
- (9) Светодиод состояния интерфейса 1000M SFP (зеленый) (10) Светодиод скорости интерфейса 1000M SFP (желтый)
- (11) Интерфейс 1000M SFP Интерфейс (12) 10/100/1000Base-T(X)
- (13) Светодиод скорости интерфейса 10/100/1000Base-T(X) (желтый)
- (14) Светодиод состояния интерфейса 10/100/1000Base-T(X) (зеленый)
- 
- 
- 
- 

# <span id="page-6-0"></span>**2.2 Верхняя панель**

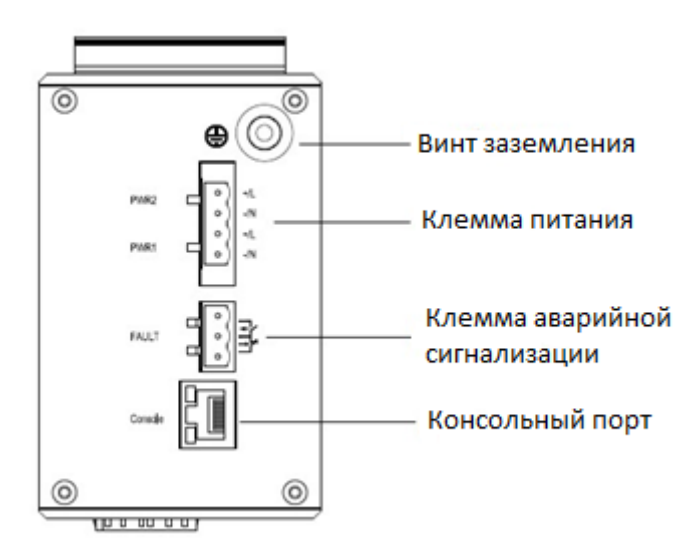

Рисунок 2 Верхняя панель

## <span id="page-7-0"></span>**3 Монтаж**

## <span id="page-7-1"></span>**3.1 Размеры**

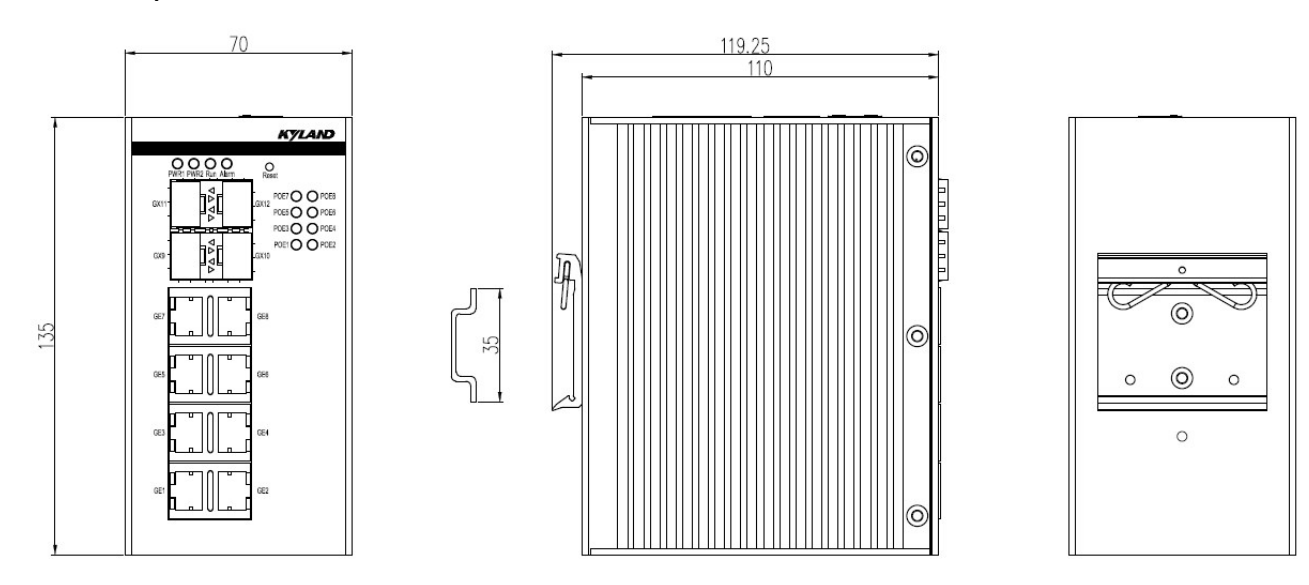

Предупреждение:

• Корпус коммутатора, являющийся частью системы отвода тепла, во время работы нагревается.

Не закрывайте корпус коммутатора, когда коммутатор работает.

• Рисунки в данном руководстве предназначены только для справки.

## <span id="page-7-2"></span>**3.2 Режимы и этапы монтажа**

Коммутатор можно установить на DIN-рейку. Перед установкой убедитесь, что выполнены следующие требования.

1)Внешние условия: температура от -40 до 75 °C, отн. влажность 5 - 95 % без образования конденсата

2)Требования к питанию: Убедитесь, что рабочее напряжение соответствует диапазону напряжений, указанному на коммутаторе.

3)Сопротивление заземления: <5 Ом

4)Избегайте прямых солнечных лучей, устанавливайте устройство вдали от источников тепла или мест с сильными электромагнитными помехами.

5)Место установки должно соответствовать требованиям уполномоченных органов, не прикасайтесь к оборудованию руками, избегайте травм.

6)Работы по установке, замене и техническому обслуживанию этого коммутатора могут выполнять только специалисты или обученный и аттестованный персонал.

## <span id="page-8-0"></span>**3.3 Монтаж на DIN-рейку**

#### Монтаж на DIN-рейку

Шаг 1: Выберите место для монтажа коммутатора и обеспечьте достаточное пространство и беспрепятственный отвод тепла.

Шаг 2: Закрепите верхнюю часть посадочного места на DIN-рейке, слегка приподнимите нижнюю часть устройства, поверните устройство по стрелке 2, как показано на рисунке, убедитесь, что DIN-рейка надежно вошла в посадочное место.

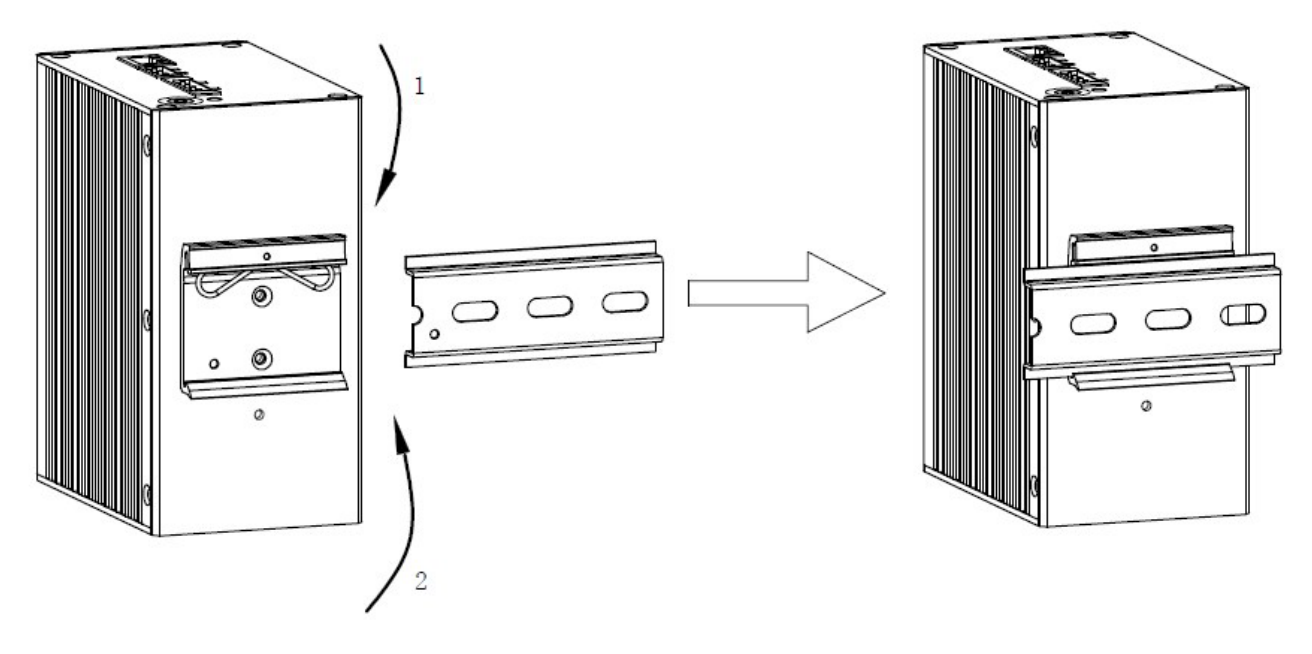

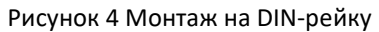

#### Демонтаж с DIN-рейки

Шаг 1: Как показано на следующем рисунке, нажмите на устройство вниз и переместите его в направлении

1, пока нижняя часть устройства не отсоединится от DIN-рейки.

Шаг 2: Потяните устройство вверх и перемещайте его в направлении 2 до тех пор, пока устройство полностью не будет снято с DIN-рейки.

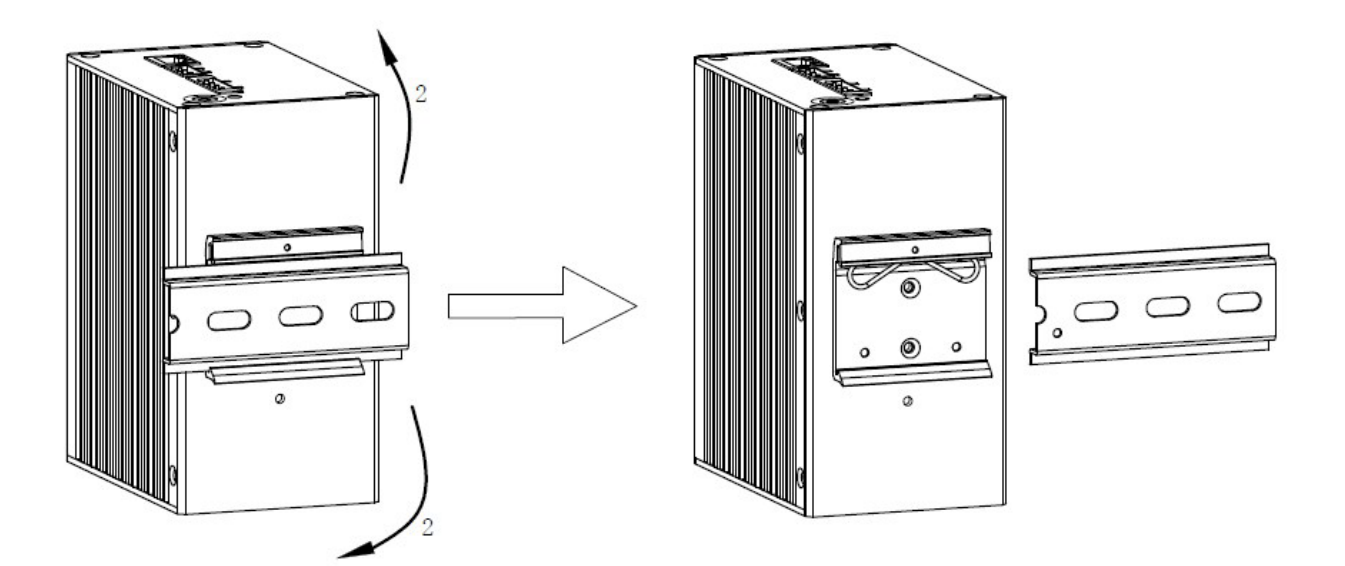

Рисунок 5 Демонтаж с DIN-рейки

## <span id="page-10-0"></span>**4 Подключение**

## <span id="page-10-1"></span>**4.1 Порт Ethernet 10/100/1000Base-T(X)**

Порт Ethernet 10/100/1000Base-T(X) имеет стандартный разъем RJ45. Порт является адаптивным и может быть автоматически настроен на работу в режиме 10M/100M/1000M, в полнодуплексном или полудуплексном режиме. Порт также может поддерживать автоматическое переключение MDI/MDI-X, то есть подключение порта к терминалу или сетевому устройству с помощью прямого или перекрестного кабеля.

Разводка контактов

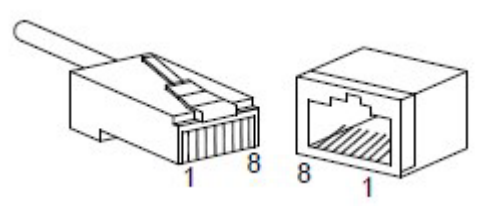

Рисунок 6 Номера контактов RJ45

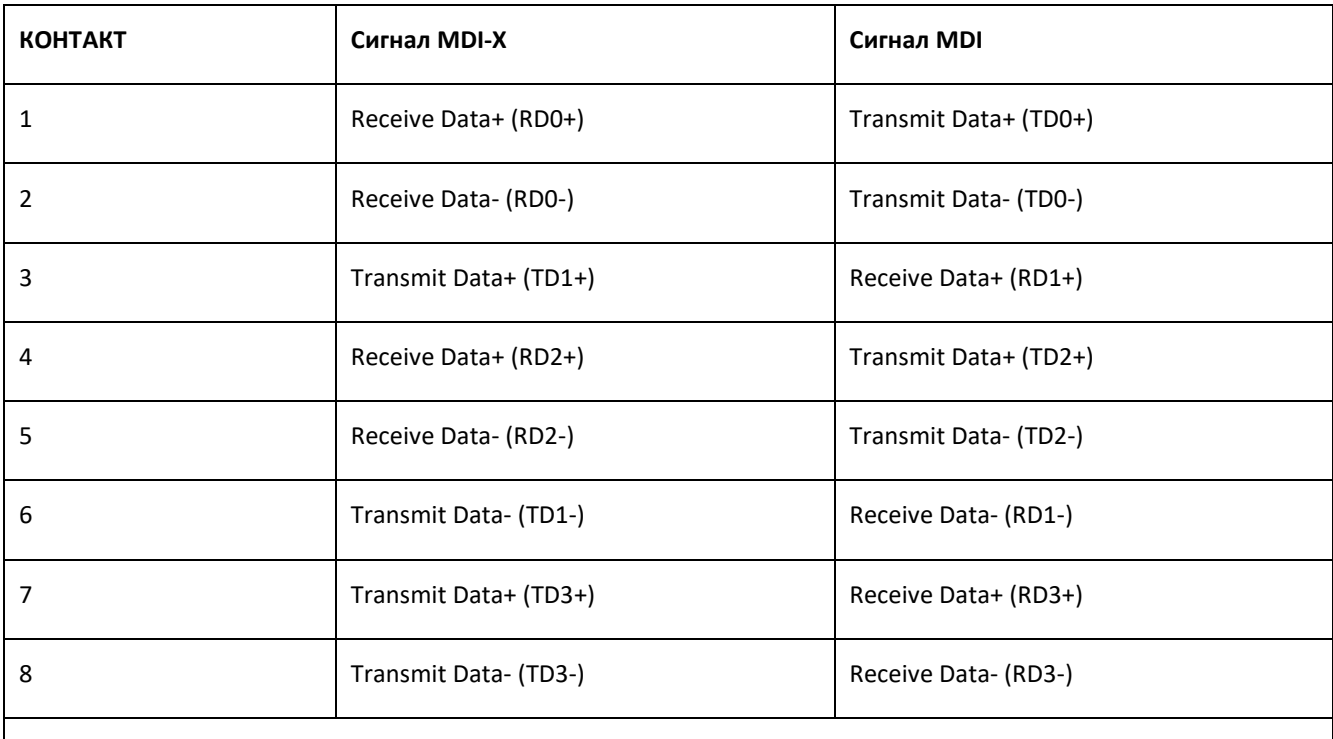

#### Таблица 2 Разводка контактов порта 10/100/1000Base-T(X)

#### **Примечание:**

«+» и «-» обозначают полярность уровней.

#### Последовательность подключения

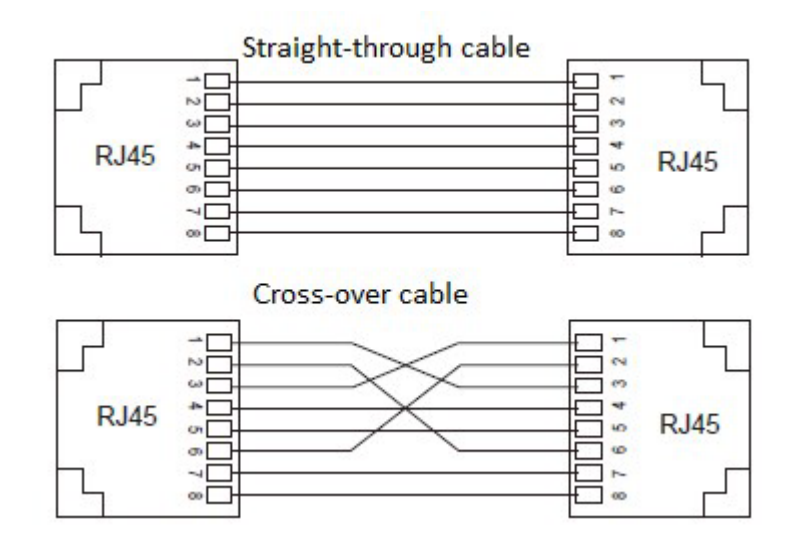

Рисунок 7. Подключение 10/100/1000Base-T(X) RJ45 с использованием прямого/перекрестного кабеля

#### **Примечание:**

Цвет кабеля для разъема RJ45 соответствует стандарту 568B (1-оранжевый и белый, 2-оранжевый,

3-зеленый и белый, 4-синий, 5-синий и белый, 6-зеленый, 7-коричневый и белый, 8-коричневый).

## <span id="page-11-0"></span>**4.2 Функция POE**

Это устройство питает внешнее PD (Powered Device) через сетевой интерфейс 10/100/1000 Base-T (X) или 10/100/1000Base-T(X) в качестве PSE (Power Sourcing Equipment).

Порты Ethernet 10/100/1000Base-T(X) и 10/100/1000Base-T(X) поддерживают IEEE802.3at (совместимый с IEEE802.3af), каждый порт POE обеспечивает мощность до 30 Вт, общая выдаваемая мощность до 240 Вт.

#### 1、 Определение PoE

POE (Power over Ethernet) означает, что устройство использует витую пару для питания внешнего PD (Powered Device) через интерфейс Ethernet. Максимальное расстояние подачи питания составляет 100 м.

#### 2、 Режим питания PoE

Это устройство поддерживает подачу питания на PD по проводу передачи данных.

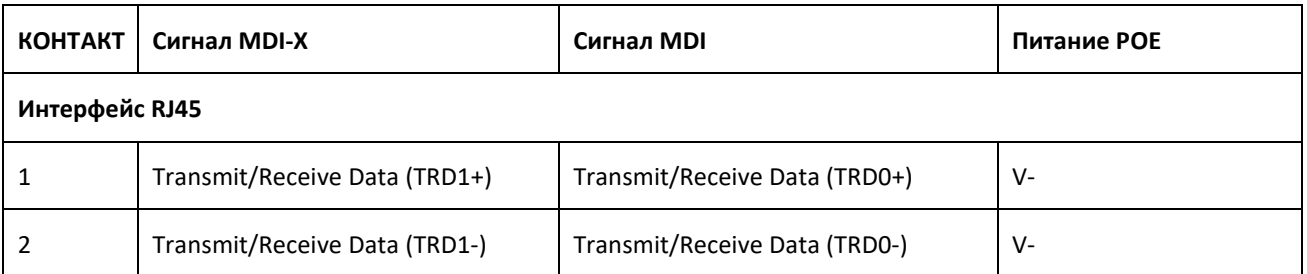

#### Таблица 3 Разводка контактов RJ45

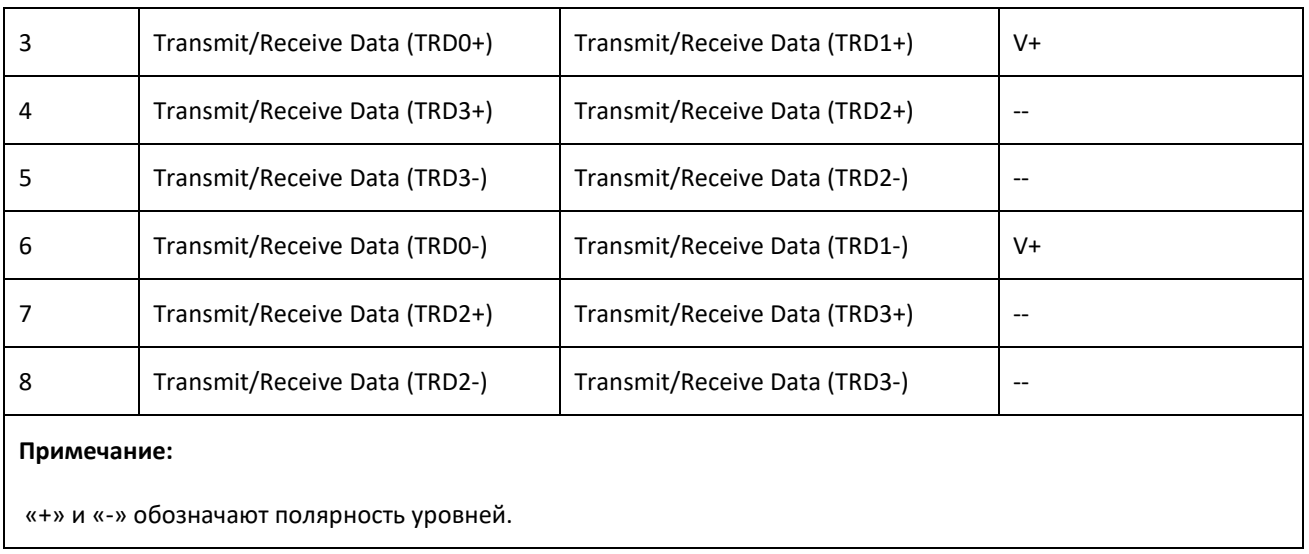

## <span id="page-12-0"></span>**4.3 Интерфейс 1000Base-X, 10/100/1000Base-T(X)SFP**

Для интерфейса 1000Base-X, 10/100/1000Base-T(X)SFP (гигабитный интерфейс SFP) требуется SFP-модуль для обеспечения передачи данных. В следующей таблице перечислены SFP-модули Gigabit (дополнительные), поддерживаемые коммутаторами серии.

| Номер модели           | Интерфейс  | Тип<br>оптоволокна | Разъем | Длина волны | Расстояние |
|------------------------|------------|--------------------|--------|-------------|------------|
| IGSFP-M-SX-LC-850-0.55 | 1000Base-X | MМ                 | LC     | 850 нм      | 0,55 км    |
| IGSFP-S-LX-LC-1310-10  | 1000Base-X | <b>SM</b>          | LC     | 1310 нм     | 10 км      |
| IGSFP-S-LH-LC-1310-40  | 1000Base-X | <b>SM</b>          | LC     | 1310 нм     | 40 км      |
| IGSFP-S-ZX-LC-1550-80  | 1000Base-X | <b>SM</b>          | LC     | 1550 нм     | 80 км      |

Таблица 4 Оптические/электрические модули SFP

#### **Примечание:**

Коммутатор поддерживает определение оптической мощности порта SFP. Для этой функции требуется модуль SFP с DDM. Если вы хотите получить более подробную информацию, обратитесь к торговому представителю или к техническому специалисту.

#### <span id="page-13-0"></span>**4.3.1 Оптический SFP-модуль**

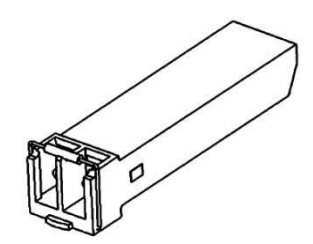

Рисунок 8 Оптический SFP-модуль

Интерфейс оптического модуля SFP использует стандартный оптоволоконный разъем LC, каждый интерфейс разделен на порт передачи (порт TX) и порт приема (порт RX). Чтобы обеспечить передачу данных между устройством A и устройством B, подключите порт TX устройства A к порту RX устройства B, а порт RX устройства A к порту TX устройства B, как показано на рисунке ниже.

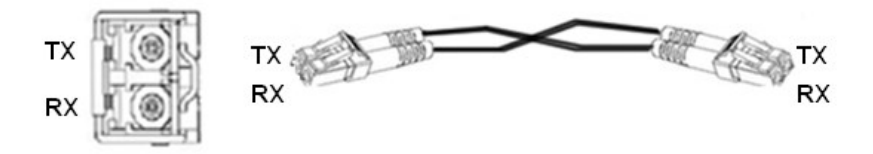

Рисунок 9 Подключение оптического SFP-модуля

Как подключить оптический SFP-модуль

Вставьте оптический модуль SFP в слот SFP коммутатора, а затем вставьте оптоволоконные кабели в порт TX и порт RX модуля SFP.

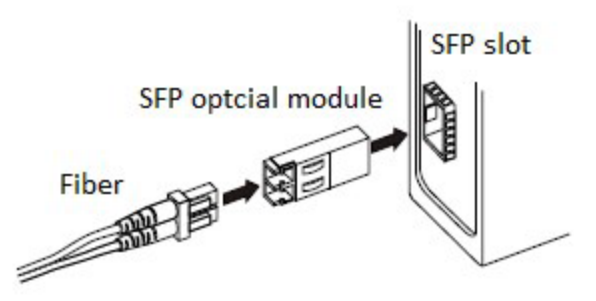

Рисунок 10 Подключение оптического SFP-модуля

#### **Проверка корректности подключения оптического SFP-модуля:**

1. Вставьте два разъема на одном конце оптоволоконного кабеля в два интерфейса модуля SFP, а затем вставьте два разъема на другом конце оптоволоконного кабеля в два интерфейса на соответствующем конце.

2. Проверьте соответствующие светодиоды состояния подключения. Если светодиоды горят,

подключение выполнено правильно. Если светодиод не горит, подключения нет. Причиной этого может быть неправильное подключение портов TX и RX. В этом случае поменяйте местами два разъема на одном конце оптоволоконного кабеля.

#### **Предупреждение:**

- Для передачи сигналов по оптоволоконному кабелю устройство использует лазер. Лазер соответствует требованиям для лазерных изделий уровня 1. Когда устройство включено, не смотрите прямо на оптоволоконный порт, чтобы не повредить глаза.
- Для SFP-модуля, расстояние передачи которого превышает 60 км, не используйте короткое расстояние (<20 км) для подключения, чтобы избежать «пересвета» модуля SFP, поскольку оптическая мощность является мощностью насыщения.

#### <span id="page-14-0"></span>**4.4 Консольный порт**

#### <span id="page-14-1"></span>**4.4.1 Консольный порт RJ45**

Подключите 9-контактный последовательный порт ПК к консольному порту коммутатора с помощью консольного кабеля DB9-RJ45. Теперь можно выполнять настройку, обслуживание и управление коммутатором, запустив утилиту Hyper Terminal в ОС Windows.

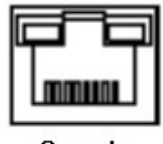

Console

Рисунок 11 Консольный порт

#### Консольный кабель DB9-RJ45

Один конец консольного кабеля DB9-RJ45 – это обжатый разъем RJ45 для вставки в консольный порт коммутатора, а другой конец – разъем DB9 для вставки в 9-контактный последовательный порт ПК.

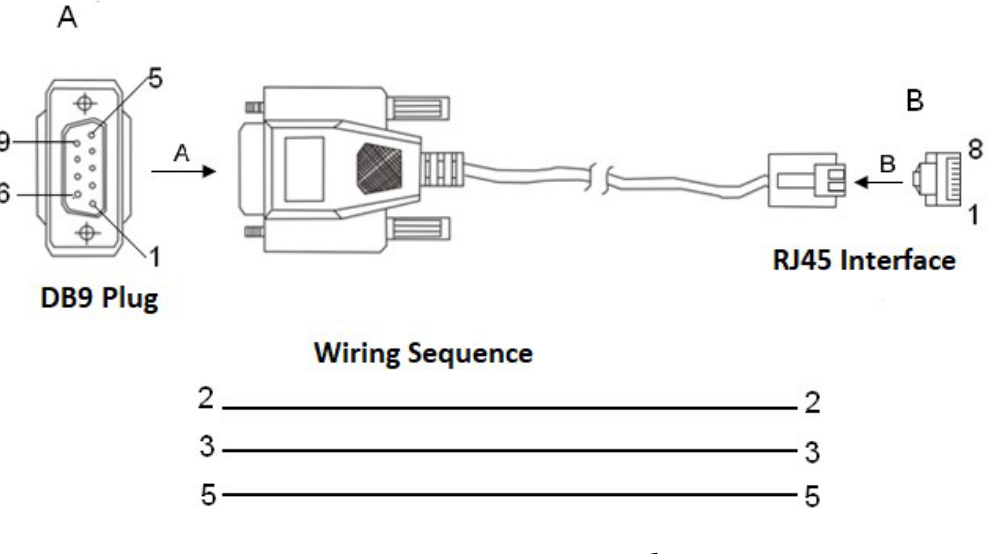

Рисунок 12 Разводка консольного кабеля DB9-RJ45

Таблица 5 Разводка контактов порта DB9 (9-контактный последовательный порт) и порта RJ45 (порт консоли)

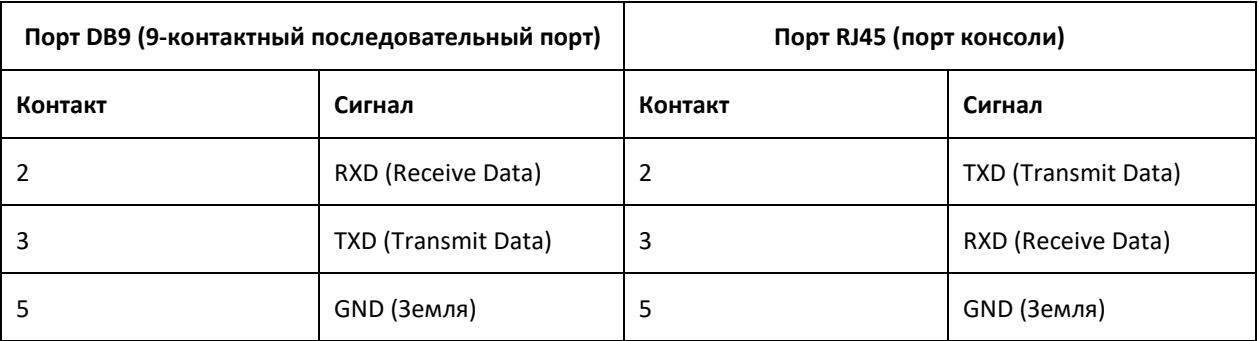

## <span id="page-15-0"></span>**4.5 Заземление**

Нормальное заземление устройства важно для защиты от грозового разряда и защиты от помех, поэтому пользователь должен правильно подключить заземляющий провод и заземлить его перед включением питания, а затем отсоединить заземляющий провод после выключения питания.

Коммутатор имеет заземляющий винт на верхней панели для заземления корпуса. После обжатия клеммы на одном конце кабеля заземления закрутите винт заземления и подключите другой конец кабеля к заземлению.

#### **Примечание:**

Сечение кабеля заземления >2,5 мм<sup>2</sup>, сопротивление заземления <5 Ом.

## <span id="page-15-1"></span>**4.6 Разъем питания**

Разъем питания расположен на крышке устройства, для подачи питания на устройство шнур питания

подключается к разъему. Это устройство поддерживает резервированные входы питания и оснащено 4-

жильным разъемом с расстоянием между контактами 5,08 мм. При сбое одного источника питания устройство

может работать нормально без перебоев, что повышает надежность работы сети.

#### **Примечание:**

- Сечение провода питания должно быть не меньше 0,75 мм<sup>2</sup> (макс. сечение 2,5 мм); сопротивление <5 Ом
- Для полевой проводки необходимо использовать медный проводник с температурной характеристикой, соответствующей 85°С
- 4-контактный разъем с расстоянием между контактами 5,08 мм

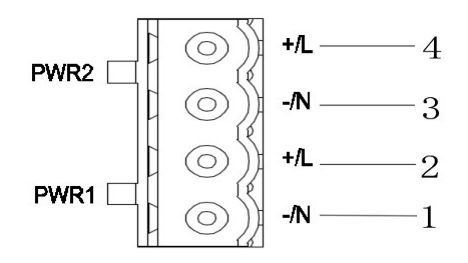

Рисунок 13 4-контактный разъем с расстоянием между контактами 5,08 мм (гнездо)

| N <sub>Ω</sub> | Сигнал         | Для пост. тока | Для перем. тока |
|----------------|----------------|----------------|-----------------|
| 1              | $-/N$          | $PWR1: -$      | PWR1: N         |
| 2              | $+/\mathsf{L}$ | $PWR1: +$      | PWR1: L         |
| 3              | $-/N$          | <b>PWR2: -</b> | PWR2: N         |
| 4              | $+/\mathsf{L}$ | $PWR2: +$      | PWR2: L         |

Таблица 6 Разводка контактов 4-контактного разъема с расстоянием между контактами 5,08 мм

Подключение проводов и монтаж

Шаг 1: Заземлите устройство должным образом, как указано в разделе 4.5.

Шаг 2: Снимите разъем питания с устройства.

Шаг 3: Вставьте провода питания в разъем питания в соответствии с таблицей 6 и закрепите провода.

Шаг 4: Вставьте разъем с подключенными проводами в гнездо на устройстве.

Шаг 5: Подключите другой конец проводов питания к внешней системе питания в соответствии с требованиями к питанию устройства. Проверьте состояние светодиодных индикаторов питания на передней панели. Если светодиоды горят, питание подключено правильно.

Подключение проводов и монтаж должны удовлетворять следующим условиям:

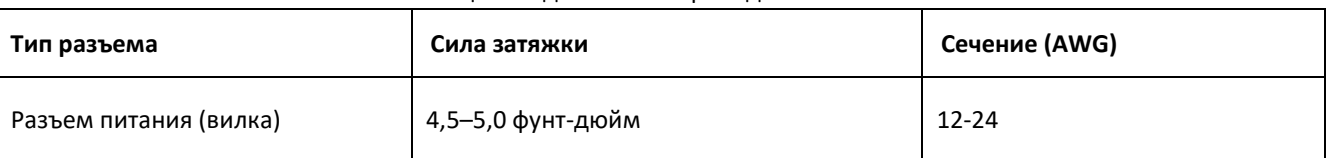

#### Таблица 7 Подключение проводов и монтаж

#### **Предупреждение:**

- Прежде чем подключать устройство к источнику питания, убедитесь, что вход питания соответствует требованиям.
- Чтобы соответствовать требованиям UL, источник питания устройства должен соответствовать классу 2.

#### **Внимание:**

- Не прикасайтесь к оголенным проводящим проводам, клеммам или компонентам с предупреждающим знаком наличия напряжения, это может нанести вред людям.
- Не снимайте какие-либо детали, не подключайте и не отключайте разъемы, когда на устройство подано питание.

## <span id="page-16-0"></span>**4.7 Разъем аварийной сигнализации**

Разъем аварийной сигнализации расположен на крышке устройства. Когда устройство работает нормально, нормально открытый контакт реле сигнализации включен, а нормально закрытый контакт выключен; При возникновении тревоги нормально разомкнутый контакт отключается, а нормально закрытый контакт включается. Нормально-открытый и нормально-закрытый контакт задержки выводится через 3-контактные съемные клеммные колодки с шагом 5,08.

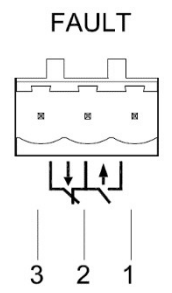

Рисунок 14 3-контактный разъем с расстоянием между контактами 5,08 мм (гнездо)

Электрические параметры реле:

Максимальное напряжение: 250 В перем./220 В пост.

Максимальный ток: 2 А

Максимальная мощность: 60 Вт

Максимальное выдерживаемое напряжение изоляции: 2 кВ

#### **Примечание:**

• Контакт 1 и контакт 2 — нормально разомкнутые контакты, контакт 2 и контакт 3 — нормально замкнутые контакты. Когда устройство работает нормально, контакт 1 и контакт 2 замкнуты, контакт 2 и контакт 3 разомкнуты; при возникновении тревоги контакт 1 и контакт 2 размыкаются, контакт 2 и контакт 3 размыкаются.

• Для полевой проводки необходимо использовать медный проводник с температурной характеристикой, соответствующей 75°С

Подключение проводов и монтаж

Шаг 1: Снимите разъем аварийной сигнализации с устройства.

Шаг 2: Закрепите три провода сигнализации в разъеме сигнализации в соответствии с примечанием выше.

Шаг 3: Вставьте разъем аварийной сигнализации в гнездо.

Подключение проводов и монтаж должны удовлетворять следующим условиям:

#### Таблица 8 Подключение проводов и монтаж

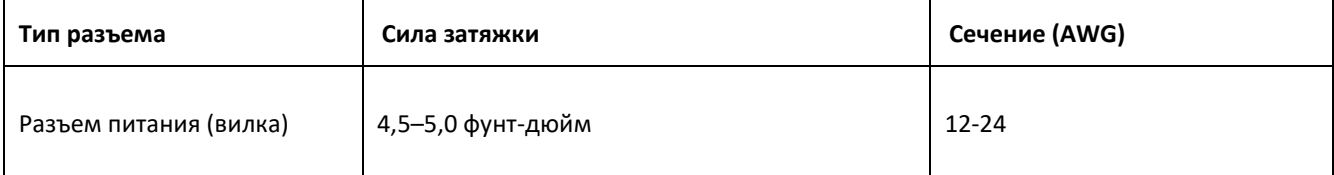

## <span id="page-18-0"></span>**5 Сброс**

Кнопка сброса расположена на передней панели устройства и выполняет функцию перезагрузки и восстановления конфигурации по умолчанию. Нажмите и удерживайте кнопку сброса в течение 0,5–3 секунд, затем отпустите, чтобы выполнить перезагрузку устройства. Нажмите и удерживайте кнопку сброса более 3 секунд, затем отпустите, чтобы восстановить настройки по умолчанию.

## **Предупреждение:**

Если вы хотите перезагрузить устройство, не удерживайте кнопку сброса дольше 3 секунд, чтобы избежать восстановления настроек по умолчанию.

# <span id="page-18-1"></span>**6 Светодиоды**

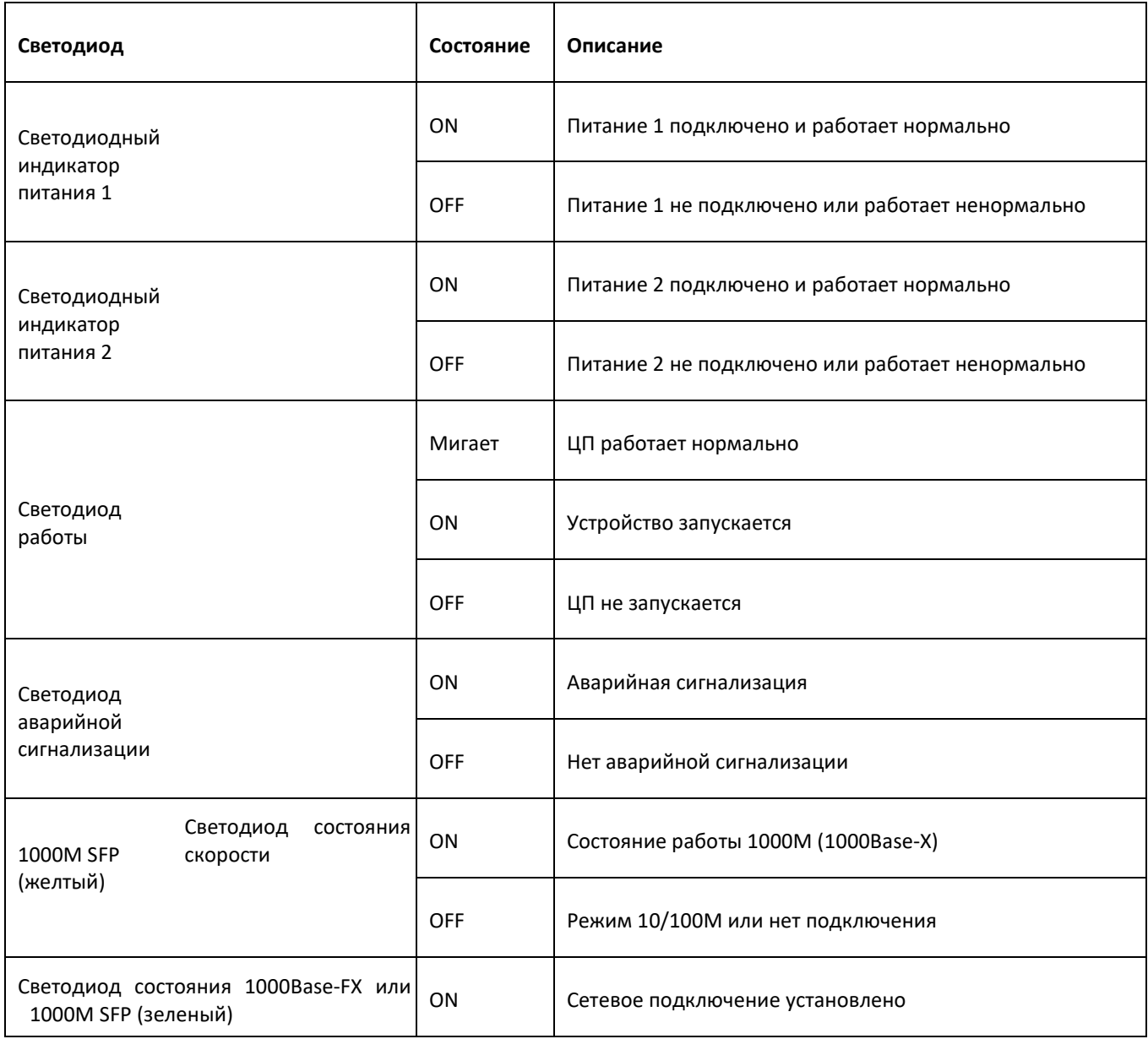

#### Таблица 9 Описание светодиодов

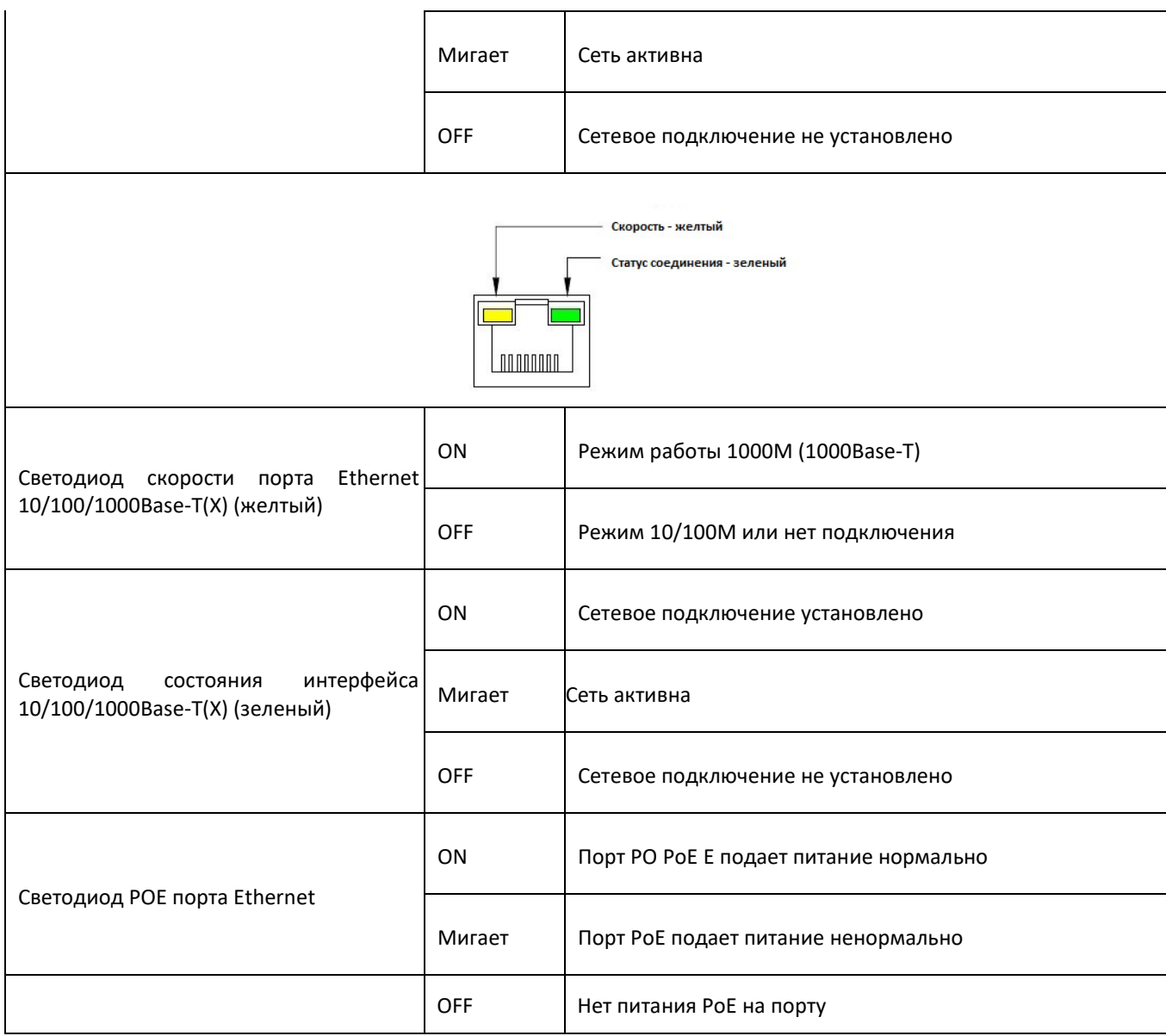

# <span id="page-19-0"></span>**7 Доступ**

Доступ к коммутатору осуществляется следующими тремя способами:

## <span id="page-19-1"></span>**7.1 Доступ через консольный порт**

Шаг 1: Подключите консольный порт коммутатора к 9-контактному последовательному порту ПК с

помощью консольного кабеля DB9-RJ45.

Шаг 2: Запустите HyperTerminal в Windows. На рабочем столе Windows щелкните Start  $\rightarrow$  All Programs  $\rightarrow$ Accessories  $\rightarrow$  Communications  $\rightarrow$  Hyper Terminal.

Шаг 3: Создайте новое подключение "Switch", как показано на рисунке ниже.

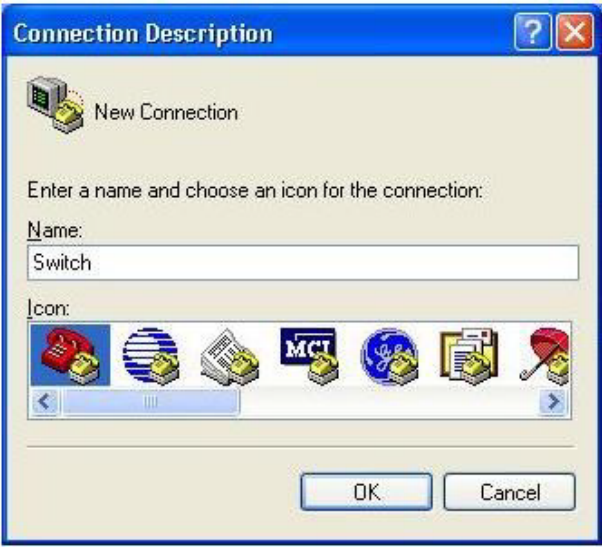

Рисунок 15 Создание нового подключения

Шаг 4: Выберите подходящий порт для подключения, как показано на рисунке ниже.

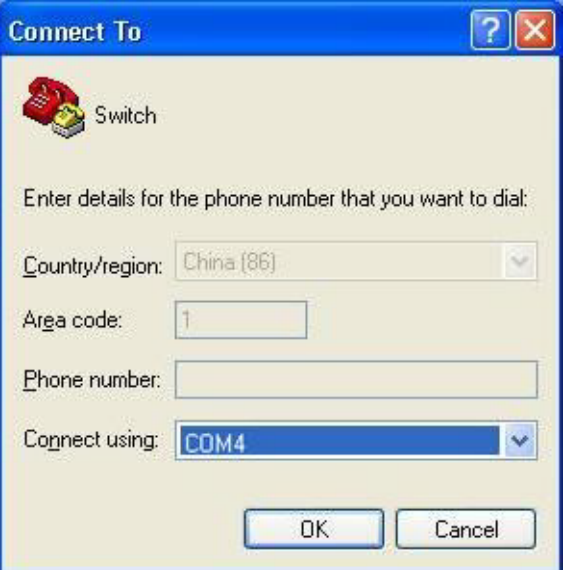

Рисунок 16 Выбор подходящего порта

#### **Примечание:**

Щелкните правой кнопкой [My Computer] и выберите [Property]. Щелкните [Hardware]  $\rightarrow$  [Device Manager]  $\rightarrow$ [Port] для просмотра портов.

Шаг 5: Настройте параметры порта (Bits per second: 115200, Data bits: 8, Parity: None, Stop bits: 1, Flow control:

None), как показано на рисунке ниже.

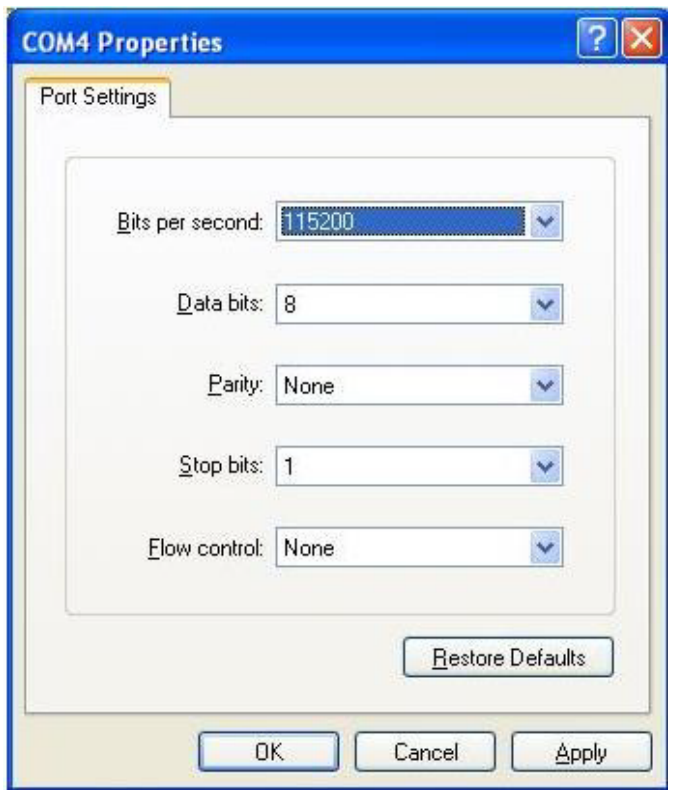

Рисунок 17 Настройка порта

Шаг 6: Щелкните ОК для входа в интерфейс командной строки. Затем приведенные ниже команды можно использовать для выполнения операций.

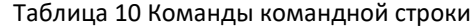

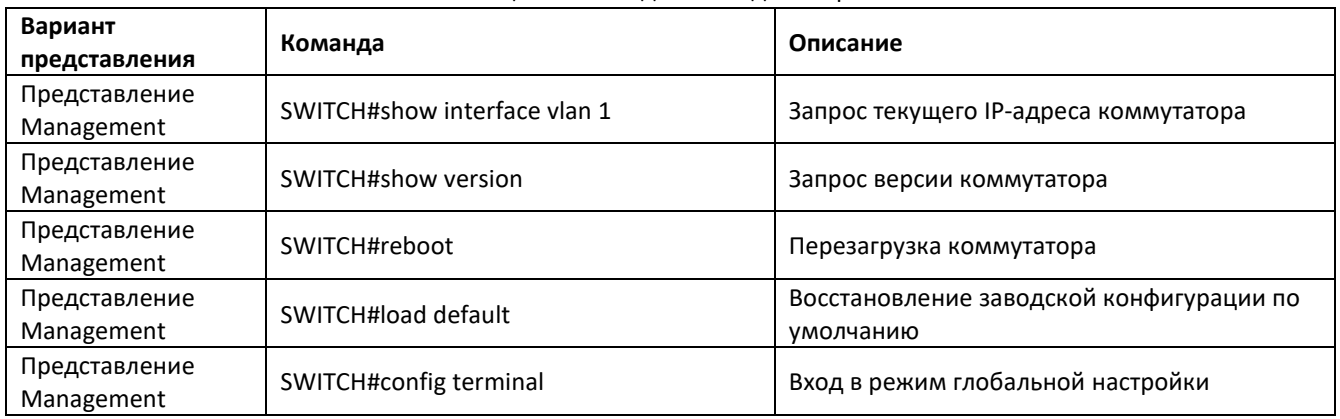

## <span id="page-21-0"></span>**7.2 Доступ через Telnet**

Шаг 1: Подключите сетевой порт ПК к порту Ethernet коммутатора с помощью сетевого кабеля.

Шаг 2: На рабочем столе Windows Start и Run. Введите telnet IP-адрес в диалоговом окне Run. Например,

если IP-адрес устройства 192.168.0.2 (IP-адрес по умолчанию коммутатора Kyland), введите в диалоговом окне

telnet 192.168.0.2.

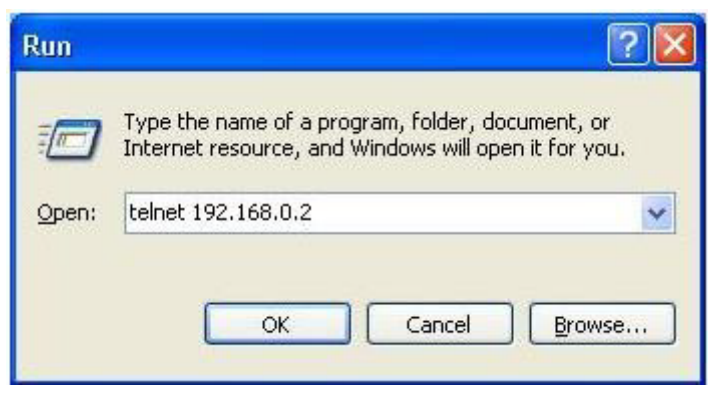

Рисунок 18 Доступ через Telnet

Шаг 3: Щелкните ОК, чтобы запускать команды из Таблицы 10 для выполнения операций в интерфейсе Telnet.

## <span id="page-22-0"></span>**7.3 Доступ через веб-интерфейс**

Шаг 1: Подключите сетевой порт ПК к порту RJ45 коммутатора с помощью кабеля RJ45-RJ45.

Шаг 2: Введите IP-адрес коммутатора в адресной строке браузера. Используйте имя пользователя по

умолчанию admin и пароль 123 для входа в веб-интерфейс.

Примечание:

Рекомендуется использовать версию IE8.0 или выше.

Подробную информацию о доступе к коммутатору и других операциях см. в Руководстве пользователя по веб-интерфейсу.

## <span id="page-22-1"></span>**8 Основные функции и технические характеристики**

#### **Источник питания**

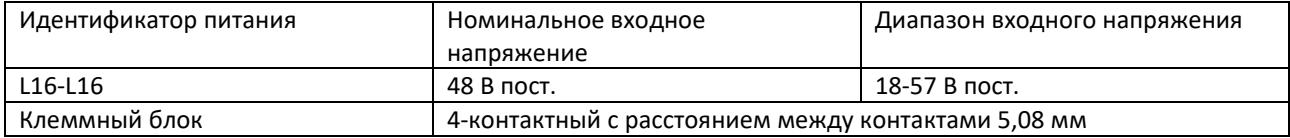

#### **Номинальная потребляемая мощность**

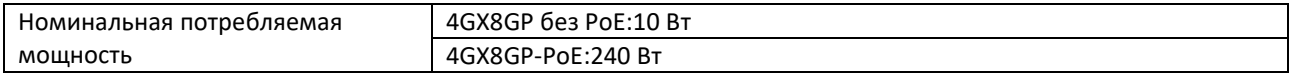

#### **Физические параметры**

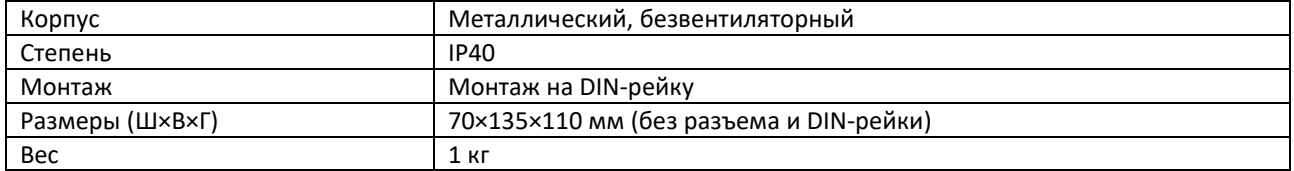

#### **Внешние условия**

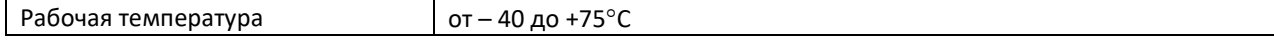

 $\overline{\phantom{0}}$ 

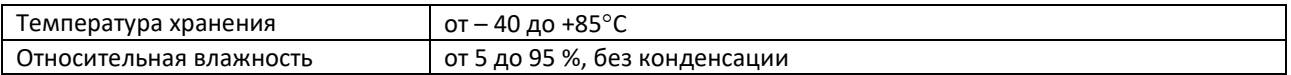

#### **Гарантия**

<span id="page-23-0"></span>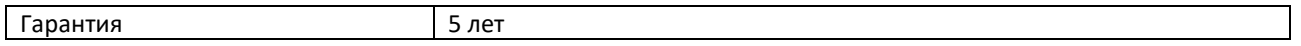

## **Контакты**

Для получения технической поддержки пишите на наш адрес электронной почты: *[support@kyland](mailto:support@kyland-rus.ru)[rus.ru](mailto:support@kyland-rus.ru)* 

Офис продаж: *[sales@kyland-rus.ru](mailto:sales@kyland-rus.ru)*

Для получения информации об оборудовании, документации, актуальной информации обращайтесь на сайт: *<https://kyland-rus.ru/>*